## HOW TO - add Internet Subscription Calendar to Apple iOS

The Calendar will have a web address to an .ics or .icl file.

**Copy the Calendar URL web address to clipboard**, then on your iOS device go to :

**Settings** >> **Calendar** >> **Accounts** >> **Other** >> **Add Subscribed Calendar** then paste the Calendar URL into the **Server** field and click **Next**. Now Replace the **Description** with a short meaningful name and press **Save**. Your calendar will now appear in your Calendar app.

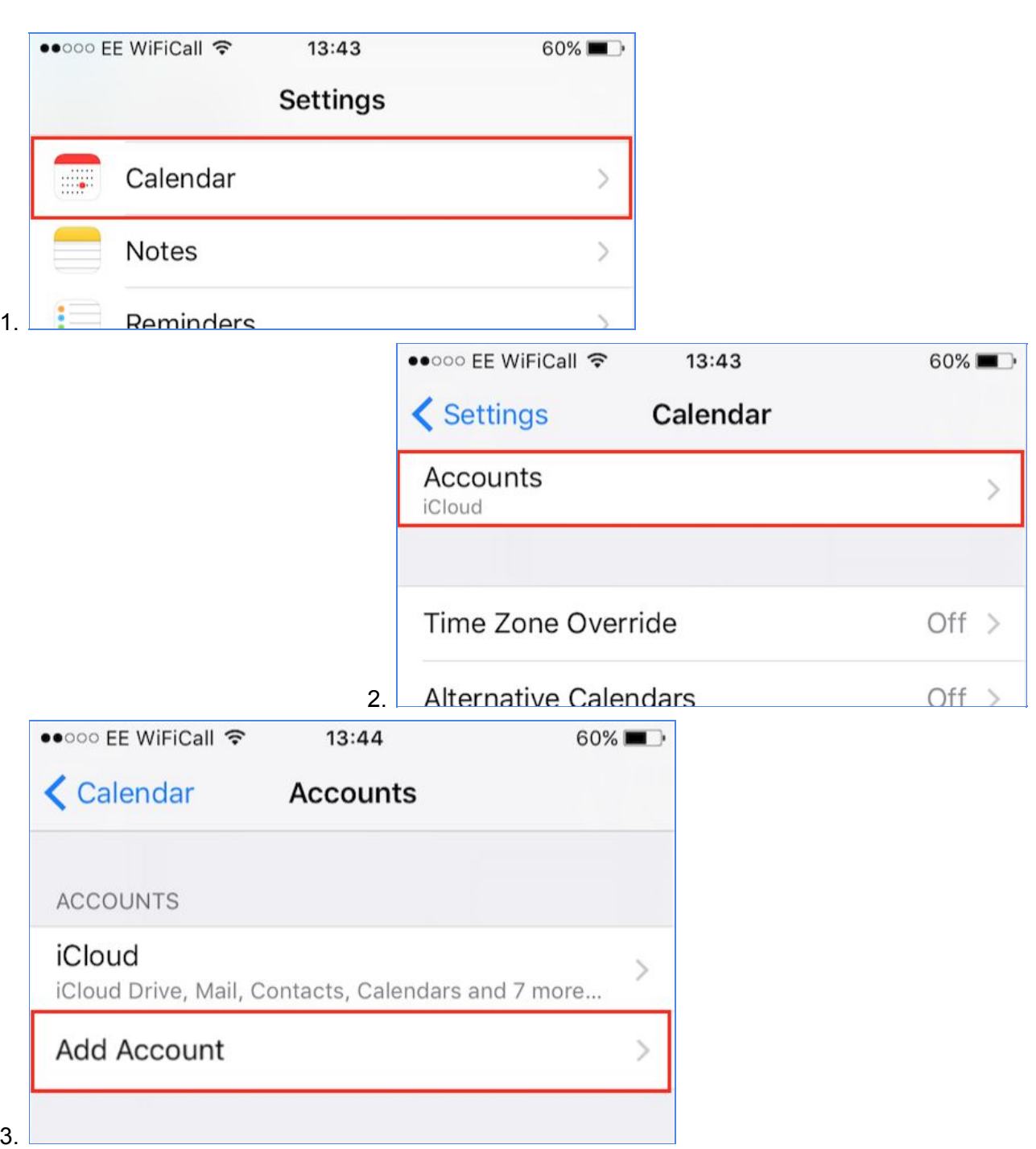

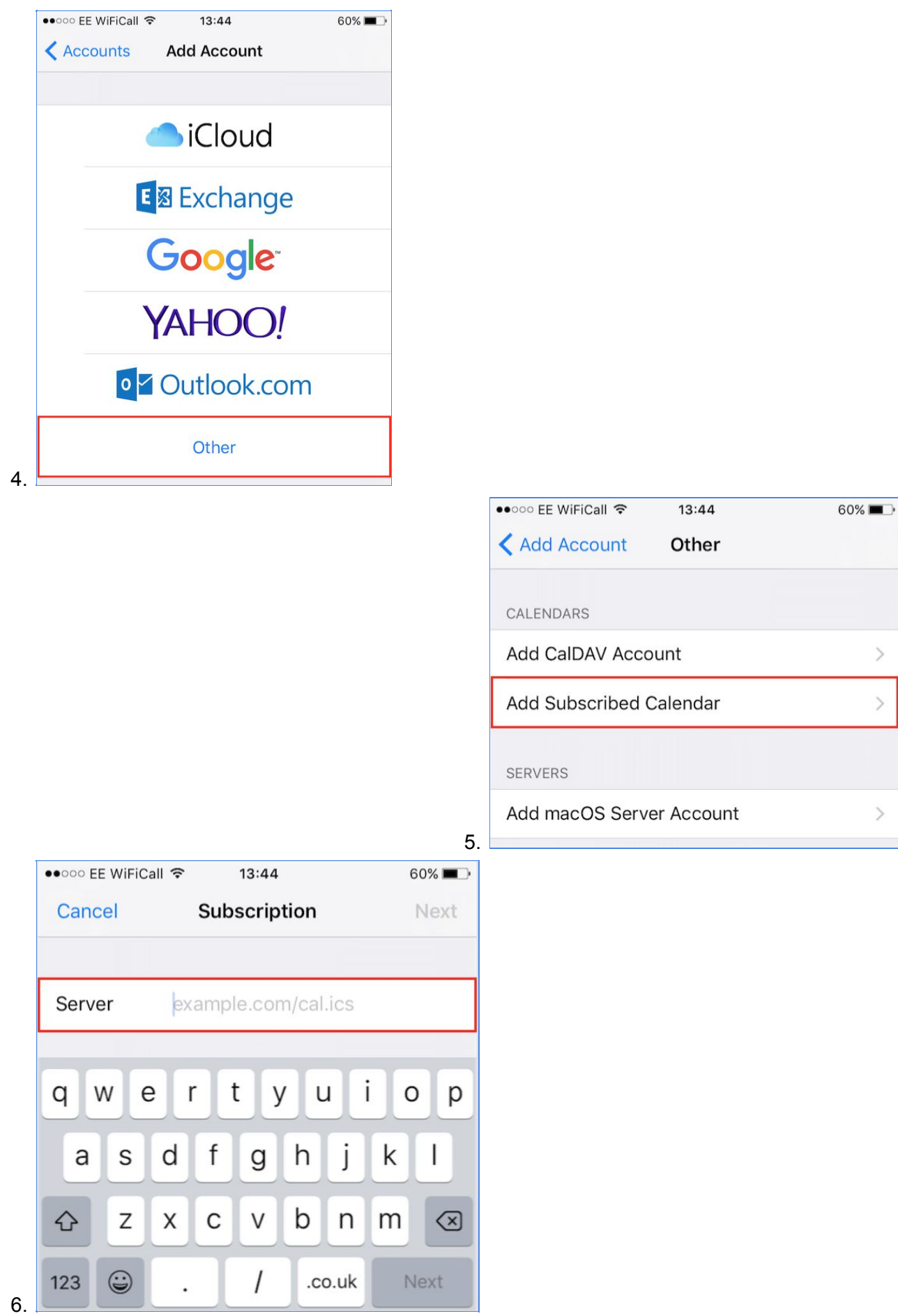